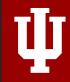

**INSTRUCTIONAL CONSULTING** 

# UDL & Accessibility Resources

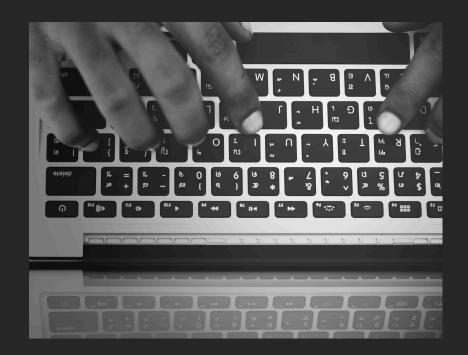

# What is Universal Design for Learning?

A proactive approach to creating an inclusive curriculum by reducing/removing barriers "to improve and optimize teaching and learning for all people based on scientific insights into how humans learn."

http://udlguidelines.cast.org

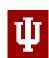

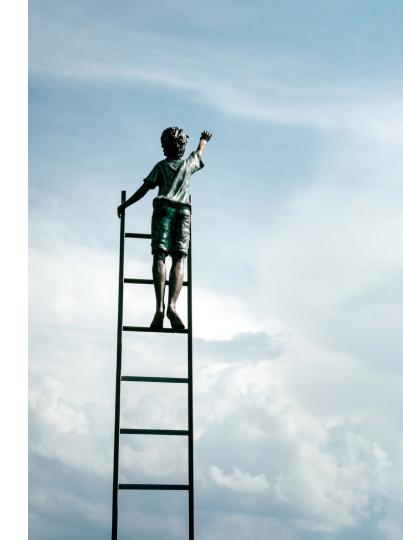

# What is Universal Design for Learning?

#### **Engagement (Affective)**

Tap into learners' interests, offer appropriate challenges, increase motivation

#### **Representation** (Recognition)

Various ways of acquiring information and knowledge

#### **Action & Expression (Strategic)**

Alternatives for presenting what they know

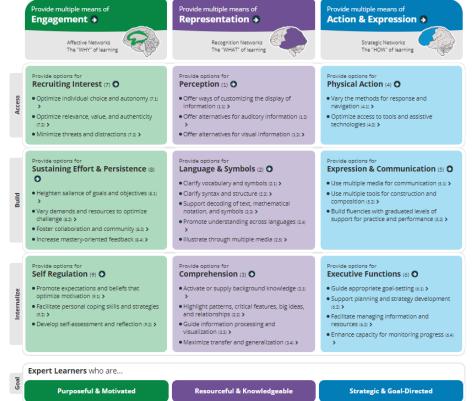

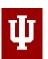

# What is Accessibility?

"Accessibility is the degree to which a product, device, service, environment, or facility is usable by as many people as possible, including by persons with disabilities."

https://accessibility.iu.edu/understanding-accessibility/

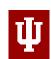

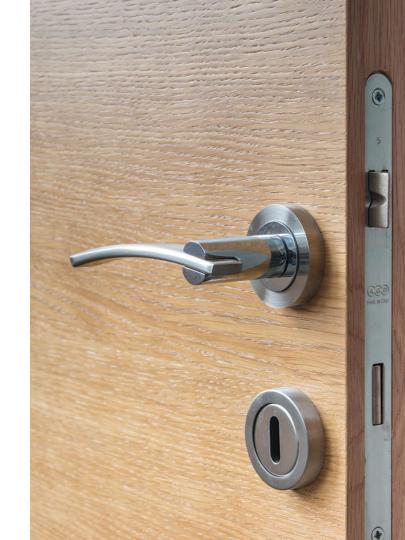

# Students with Disabilities (2015-16)

Percentage of undergraduates with disabilities

19.4%

Percentage of postbaccalaureates with disabilities

11.9%

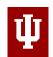

#### **Design of learning resources**

- Materials: multiple forms of representation
  - Graphic syllabus
  - Closed captions in Kaltura videos
- Assignments: multiple forms of expression
  - Differentiated assignments in Canvas
- IC Summer Internship Program

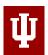

#### Accessibility tools/training

 UDOIT accessibility checker in Canvas

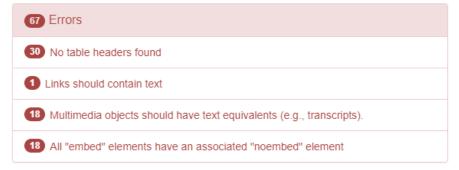

3 Consider adding headings to your document to create more structure
2 Link text should be descriptive
20 Avoid using styles for document structure
18 An object might require a long description
18 Multimedia may require plugins to display properly.
18 Interfaces within objects should be accessible

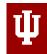

#### Accessibility tools/training

 UDOIT accessibility checker in Canvas

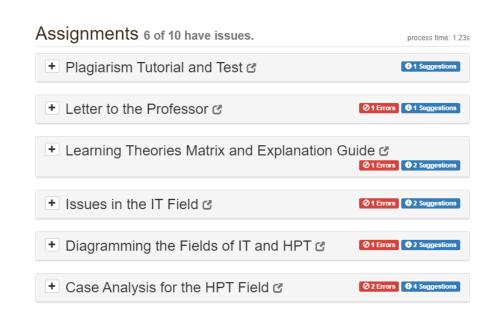

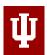

#### Accessibility tools/training

 UDOIT accessibility checker in Canvas

#### 1x Link text should be descriptive

Links should be descriptive of the content they're linking to, such as 'Class Schedule' rather than 'schedule.html' or 'click here'.

#### Close Issue Source

#### Preview

https://iu.mediaspace.kaltura.com/media/R511+Fall+2018+on+21+Aug+2018/1\_0qgnm2ez

#### Source

Line 2: <a href="https://iu.mediaspace.kaltura.com/media/R511+Fall+2018+on+21+
Aug+2018/1\_0qgnm2ez">https://iu.mediaspace.kaltura.com/media/R511+Fall+2018+on
+21+Aug+2018/1\_0qgnm2ez</a>

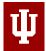

#### **Resources: IU Online Courses**

- ADA Awareness for Faculty course: <a href="https://expand.iu.edu/browse/e-training/courses/ada-for-faculty">https://expand.iu.edu/browse/e-training/courses/ada-for-faculty</a>
- Creating an Accessible Syllabus using Microsoft Word: <a href="https://expand.iu.edu/browse/ittraining/single/courses/creating-an-accessible-syllabus-using-microsoft-word">https://expand.iu.edu/browse/ittraining/single/courses/creating-an-accessible-syllabus-using-microsoft-word</a>
- IU Teaching Online Series: <a href="https://expand.iu.edu/courses/teaching-online-series">https://expand.iu.edu/courses/teaching-online-series</a>
  - Module 7: Usability and Visual Design
  - Module 8: Accessibility
- Teaching for Student Success: An Evidence-Based Approach: <a href="https://expand.iu.edu/courses/teaching-for-student-success-an-evidence-based-approach">https://expand.iu.edu/courses/teaching-for-student-success-an-evidence-based-approach</a>
  - Module 1: Enhancing your course design practices (UDL)
  - Module 6: A focus on accessibility
- Fundamentals of Online Teaching (spring semester)
  - Module 1: Universal Design for Learning and Accessibility

#### **Resources: Canvas LMS**

- General Accessibility Design Guidelines: https://community.canvaslms.com/docs/DOC-2060
- Creating Accessible Tables in the Rich Content Editor: <a href="https://community.canvaslms.com/docs/DOC-7118">https://community.canvaslms.com/docs/DOC-7118</a>
- How to Use the Accessibility Checker in the Rich Content Editor: <a href="https://community.canvaslms.com/docs/DOC-13345-4152808104">https://community.canvaslms.com/docs/DOC-13345-4152808104</a>
- UDOIT: How to Run a Scan in Canvas: <a href="https://kb.iu.edu/d/auae">https://kb.iu.edu/d/auae</a>
- Canvas Studio: Accessible syllabus <a href="https://iu.instructure.com/courses/1716451">https://iu.instructure.com/courses/1716451</a>

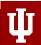

#### **Resources: Other**

- Accessibility@IU: <a href="https://accessibility.iu.edu">https://accessibility.iu.edu</a>
   See Creating Accessible Content > Electronic Documents:
   <a href="https://accessibility.iu.edu/creating-content/documents/index.html">https://accessibility.iu.edu/creating-content/documents/index.html</a>
  - Word
  - Excel
  - PowerPoint
  - o PDFs
- ADA@IU: <a href="http://ada.iu.edu/">http://ada.iu.edu/</a>
- CAST UDL Guidelines: <a href="http://udlguidelines.cast.org/">http://udlguidelines.cast.org/</a>

by Rodney D. Myers, Ph.D. is licensed under a Creative Commons Attribution 4.0 International License

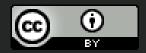